# HITACHI Inspire the Next

# X200 Series Inverter Quick Reference Guide

- Single-phase Input 200V class
- Three-phase Input 200V class
- Three-phase Input 400V class

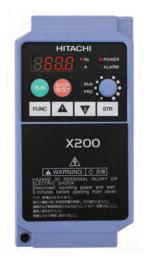

Hitachi Industrial Equipment Systems Co., Ltd. Manual No. NT3011XB • Sep 2007

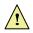

**Caution:** Be sure to read the X200 Manual and the X200 Manual Addendum, and follow their Cautions and Warnings for the initial product installation. This Quick Reference Guide is intended for reference use by experienced users in servicing existing installations.

### **Power Circuit Terminals**

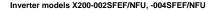

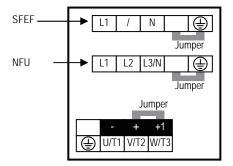

Inverter models X200-005SFEF, -007SFEF/NFU to -022SFEF/NFU, -037LFU to -075LFU, 004HFEF/HFU to -075HFEF/HFU

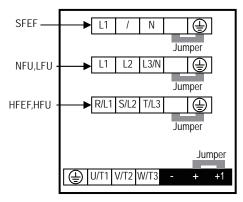

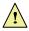

**Caution:** Power terminal assignment is is different compared to old models such as L100, L200 series. Pay attention when wiring the power cable.

## **Control Circuit Terminals**

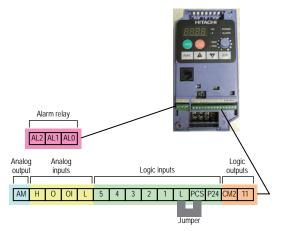

| Terminal Name | Description                                         | Ratings and Notes                                                                                  |
|---------------|-----------------------------------------------------|----------------------------------------------------------------------------------------------------|
| P24           | +24V for logic inputs                               | 24VDC supply, 30mA max.<br>(Notes: Do not use for network<br>power. Do not short to terminal<br>L) |
| 1, 2, 3, 4, 5 | Intelligent (programmable<br>discrete logic) inputs | 27VDC max. (Use P24 or an external supply reference to terminal L), 4.7kΩ input impedance.         |
| 11            | Discrete logic output                               | 50mA max. ON current, 27VDC max. OFF voltage                                                       |
| L (right)     | GND for logic inputs                                | Sum of input 1 to 5 currents (Note: Do not ground)                                                 |
| CM2           | Common for logic<br>outputs                         | 50mA max for terminal 11<br>current                                                                |
| AM            | Analog voltage output                               | 0 to 10VDC, 1mA max.                                                                               |
| L (left)      | Common for analog inputs                            | Sum of OI, O and H currents<br>(return)                                                            |
| OI            | Analog input, current                               | 4 to 19.6mA range, 20mA nom.                                                                       |
| 0             | Analog input, voltage                               | 0 to 9.6VDC range, 10VDC nominal, 12VDC max., input impedance $10k\Omega$                          |
| Н             | +10V analog reference                               | 10VDC nominal, 10mA max.                                                                           |
| AL0           | Relay common contact                                | Contact rating                                                                                     |
| AL1           | Relay contact, normally<br>closed during RUN        | Max resistive load=250VAC,<br>2.5A; 30VDC 3A;                                                      |
| AL2           | Relay contact, normally<br>open during RUN          | Max inductive load=250VAC,<br>0.2A; 30VDC 0.7A<br>Minimum load=5VDC 100mA,<br>100VAC 10mA          |

Note) Analog input O and OI cannot be used at the same time.

### **Basic Wiring Diagram**

The following wiring diagram shows the power and motor connections for basic operation. The optional signal input wiring supports external Fwd and Rev Run command, and a speed potentiometer.

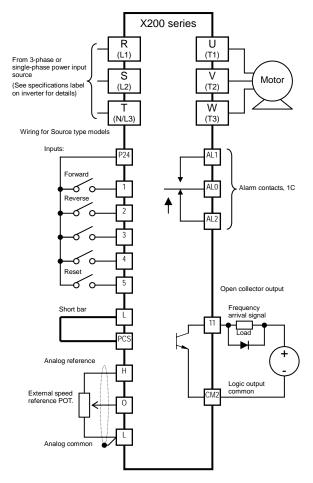

## Inverter Keypad Operation

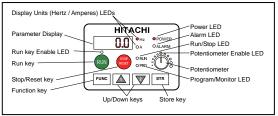

- **Run/Stop LED** ON when the inverter output is ON and the motor is developing torque (Run Mode), and OFF when the inverter output is OFF (Stop Mode).
- Program/Monitor LED This LED is ON when the inverter is ready for parameter editing (Program Mode). It is OFF when the parameter display is monitoring data (Monitor Mode).
- **Run Key Enable LED** is ON when the inverter is ready to respond to the Run key, OFF when the Run key is disabled.
- **Run Key** Press this key to run the motor (the Run Enable LED must be ON first). Parameter F004, Keypad Run Key Routing, determines whether the Run key generates a Run FWD or Run REV command.
- **Stop/Reset Key** Press this key to stop the motor when it is running (uses the programmed deceleration rate). This key will also reset an alarm that has tripped.
- **Potentiometer** Allows an operator to directly set the motor speed when the potentiometer is enabled for output frequency control.
- **Potentiometer Enable LED** ON when the potentiometer is enabled for value entry.
- **Parameter Display** A 4-digit, 7-segment display for parameters and function codes.
- **Display Units, Hertz/Amperes** One of these LEDs will be ON to indicate the units associated with the parameter display.
- **Power LED** This is ON when the power input to the inverter is ON.
- Alarm LED ON when an inverter trip is active (alarm relay contact will be closed).
- Function Key This key is used to navigate through the lists of parameters and functions for setting and monitoring parameter values.
- Up/Down keys Use these keys alternatively to move up or down the lists of parameter and functions shown in the display, and increment/decrement values.
- Store key When the unit is in Program Mode and you have edited a parameter value, press the Store key to write the new value to the EEPROM.

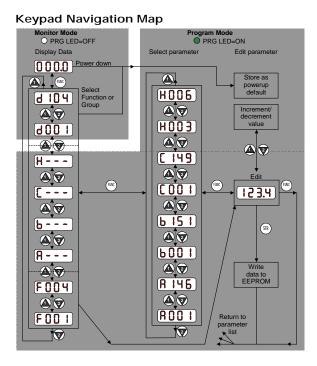

#### Powerup Test

The Powerup Test procedure uses minimal parameter settings to run the motor. The procedure describes two alternative methods for commanding the inverter: via the inverter keypad, or via the logic terminals.

- · Check power input and motor output wiring (see page 3 diagram).
- If using logic terminals for testing, verify correct wiring on [PCS], [FW], [H], [O] and [L] (bottom row) per the diagram on page 3.
- Reverse [RV] input wiring (defaults to terminal [2]) is optional.

| Step | Description                            | Via Keypad                                                       | Via Logic<br>Terminals                              |
|------|----------------------------------------|------------------------------------------------------------------|-----------------------------------------------------|
| 1    | Set speed command<br>source setting    | A001=00<br>(Keypad pot)                                          | A001=01<br>[H-O-L] input                            |
| 2    | Set Run FW command source              | A002=02<br>(Run key)                                             | A002=01<br>[FW] input                               |
| 3    | Set Run REV<br>command source          | -                                                                | C002=01 (default)<br>[RV] input                     |
| 4    | Set motor base freq.                   | A00                                                              | 3=60                                                |
| 5    | Set motor poles                        | H004 = 4 (default), change<br>different                          | e only if your motor is                             |
| 6    | Set keypad display to<br>monitor freq. | Access d001, press Func key, display will show 0.0               |                                                     |
| 7    | Perform safety check                   | Disconnect load from mote<br>Turn keypad pot. To MIN<br>position | or<br>Ensure voltage on [O] –<br>[L] terminals = 0V |
| 8    | Run Forward<br>command                 | Press Run key                                                    | Turn ON the [FW]<br>terminal                        |
| 9    | Increase speed                         | Rotate keypad pot. CW<br>direction                               | Increase voltage at [O]                             |
| 10   | Decrease speed                         | Rotate keypad pot. CCW direction                                 | Decrease voltage at [O]                             |
| 11   | Stop motor                             | Press stop key                                                   | Turn OFF the [FW]<br>terminal                       |
| 12   | Run Reverse<br>command (optional)      | _                                                                | Turn ON the [RV]<br>terminal                        |
| 13   | Stop motor                             | _                                                                | Turn OFF the [RV]<br>terminal                       |

#### Error Codes

The X200 series inverters will trip on over-current, over-voltage, and under-voltage to protect the inverter. The motor output turns OFF, allowing the motor to free-run to a stop. Press the Stop/Reset key to reset the inverter and clear the error.

#### Basic Error Codes

| Error<br>Code | Name                                               | Probable Cause(s)                                                                                                    |
|---------------|----------------------------------------------------|----------------------------------------------------------------------------------------------------|
| E_01          | Over current event<br>while at constant speed      | <ul> <li>Inverter output was short-circuited</li> <li>Motor shaft is locked</li> </ul>                                                             |
| E_02          | Over current event<br>during deceleration          | <ul><li>Load is too heavy</li><li>A dual voltage motor is wired</li></ul>                                                                          |
| E_03          | Over current event<br>during acceleration          | incorrectly<br>Note: The X200 will over-current trip at<br>nominally 200% of the rated current.                                                    |
| E_04          | Over current event for other conditions            | <ul> <li>DC braking power (A_54) set too high</li> <li>Current transformer / noise error</li> </ul>                                                |
| $E_{05}$      | Overload protection                                | <ul> <li>Motor overload is detected by the<br/>electronic thermal function</li> </ul>                                                              |
| E_07          | Over voltage protection                            | • DC bus voltage exceeds a threshold,<br>due to regeneration energy from the<br>motor                                                              |
| E_08          | EEPROM error                                       | <ul> <li>Built-in EEPROM memory<br/>experienced noise, high temperature,<br/>etc.</li> </ul>                                                       |
| E_09          | Under voltage error                                | <ul> <li>DC bus voltage decreased enough to<br/>cause a control circuit fault</li> <li>Instantaneous power failure occurred</li> </ul>             |
| E_11          | CPU error                                          | • Built-in CPU had internal error                                                                                                    |
| E_12          | External trip                                      | • [EXT] input signal detected                                                                                                    |
| E_13          | USP (Unattended Start<br>Protection)               | • When (USP) was enabled, an error<br>occurred when power was applied while<br>a Run signal was present                                            |
| E_14          | Ground fault                                       | • A ground fault was detected between<br>the inverter output and the motor. This<br>feature protects the inverter, and does<br>not protect humans. |
| $E_{15}$      | Input over-voltage                                 | • Input voltage was higher than the specified value, 100 sec. after powerup                                                                        |
| E_21          | Inverter thermal trip                              | • Inverter internal temperature is above the threshold                                                                                             |
| E_30          | Driver error                                       | Refer to E_01~E_04                                                                                                    |
| E_35          | Thermistor                                         | • Thermistor input, [5] and [L] is over<br>the temperature threshold                                                                               |
| E_37          | Emergency stop                                     | • Emergency stop signal has given                                                                                                    |
| E_60          | Communications error                               | Communication error on RS485 MODBUS communication                                                                                                  |
|               | Under-voltage<br>(brownout) with output<br>shutoff | • Low input voltage caused the inverter<br>to turn OFF the motor output and try to<br>restart. If unsuccessful, a trip occurs.                     |

# Error Trip Conditions

Use function code d081 to access the error trip conditions for the current error as shown in the table below. Use the Up and Down arrow keys to scroll through the trip condition parameters.

| Step                                                      | Display                                  |
|-----------------------------------------------------------|------------------------------------------|
| 1. Access d081                                            | d081                                     |
| 2. Press Function Key                                     | If no error:                             |
|                                                           | If error exists:                         |
|                                                           | E_xx                                     |
|                                                           | (error code)                             |
| <ol> <li>Press Up/Dn key<br/>(if error exists)</li> </ol> | Output frequency at trip point:          |
| (if error exists)                                         | 48.50                                    |
|                                                           | Motor current at trip point:             |
|                                                           | 10.3                                     |
|                                                           | DC bus voltage at trip point:            |
|                                                           | 189.5                                    |
| $\overline{\mathbf{\nabla}}$                              | Cumulative Run hours at trip point:      |
|                                                           | 15                                       |
| +                                                         | Cumulative power-ON hours at trip point: |
|                                                           | 18                                       |

# **Restoring Factory Default Settings**

| Action                                                                     | Display         | Function/Parameter                                               |
|----------------------------------------------------------------------------|-----------------|------------------------------------------------------------------|
| Press (INC), (A) or (R) as                                                 | b               | "B" Group selected                                               |
| Press CIMP                                                                 | b001            | First "B" Group parameter                                        |
| Press/hold 🔕 until                                                         | b085            | Country code for<br>initialization selected                      |
| Press (IMP). If setting is correct, then skip next step.                   | 02              | 00 = Japan<br>01 = Europe<br>02 = United States                  |
| To change country code, press (                                            | or 👿 t          | o set; (STR) to store.                                           |
| Press FIND                                                                 | b085            | Country code for<br>initialization selected                      |
| Press                                                                      | b084            | Initialization function selected                                 |
| Press FINO                                                                 | 00              | 00 = disable initialization                                      |
| Press                                                                      | 01              | 01 = enable initialization                                       |
| Press (STR)                                                                | b084            | Initialization now enable to restore all defaults                |
| Press/hold (INF), () and ()<br>keys. Do not release yet.                   | b084            | First part of key sequence                                       |
| When your country code<br>appears in the display, release<br>all the keys. | EU<br>USA<br>JP | Default parameter country<br>code shown during<br>initialization |
| Initialization is complete.                                                | d001            | Function code for output frequency monitor shown                 |

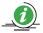

**Note:** After initializing the inverter, use the Powerup Test on – page 6 to get the motor running again.

# Parameter Tables

## "D" group: Monitoring Functions

| Func.<br>Code | Name / Description                                                           | Units        |
|---------------|------------------------------------------------------------------------------|--------------|
| D001          | Output frequency monitor                                                     | Hz           |
| D002          | Output current monitor                                                       | А            |
| D003          | Rotation direction monitor                                                   | -            |
|               | Forward Stop Reverse<br>Direction                                            |              |
| D004          | Process variable (PV), PID feedback monitor                                  | %            |
| D005          | Intelligent input terminal status                                            | -            |
|               | ON<br>5 4 3 2 1                                                              |              |
|               | Terminal Numbers                                                             |              |
| D006          | Intelligent output terminal status<br>ON<br>OFF<br>AL 11<br>Terminal Numbers | _            |
| D007          | Scaled output frequency monitor                                              | User-        |
| D001          | (output frequency * b086 scale factor)<br>Output voltage monitor             | defined<br>V |
| D015<br>D016  | Cumulative operation RUN time monitor                                        | v<br>hr      |
| D010<br>D017  | Cumulative operation RON time monitor                                        | hr           |
| D017          | Cooling fin temperature monitor                                              | °C           |
| D080          | Trip counter                                                                 | -            |
| D081          | Trip monitor 1 (most recent trip n)                                          | -            |
| D082          | Trip monitor 2 (trip n-1)                                                    | -            |
| D083          | Trip monitor 3 (trip n-2)                                                    | -            |
| D102          | DC bus voltage monitor                                                       | V            |
| D104          | Electronic thermal monitor                                                   | %            |

# **Trip History and Inverter Status**

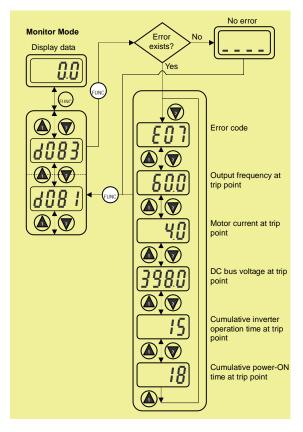

Parameter tables for user-settable functions follow these conventions:

- Some parameters have 2nd motor equivalents, indicated by the x2xx parameter codes in the left-most column.
- Some parameters specify an option code. Where applicable, the option codes will be in a bulleted list in the Name/Description column.
- The default values apply to all models unless otherwise noted for each parameter... ·FE (Europe) / ·FU (U.S.) / ·FR (Japan).
- Some parameters cannot be edited during Run Mode, and certain Software Lock settings (b031) can prohibit all edits. If in doubt, place the inverter in Stop Mode or Consult the inverter manual for details.

| Func.<br>Code | Name / Description                                    | <b>Default value</b><br>-FE/FU | Set<br>value |
|---------------|-------------------------------------------------------|--------------------------------|--------------|
| F001          | Output frequency setting                              | 0.0                            |              |
| F002          | Acceleration (1) time setting                         | 10.0                           |              |
| F202          | Acceleration (1) time setting <2 <sup>nd</sup> motor> | 10.0                           |              |
| F003          | Deceleration (1) time setting                         | 10.0                           |              |
| F203          | Deceleration (1) time setting <2 <sup>nd</sup> motor> | 10.0                           |              |
| F004          | Keypad Run key routing<br>• 00 Forward • 01 Reverse   | 00                             |              |

"F" group: Main Profile Parameters

## "A" group: Standard Functions

| Func.<br>Code | Name / Description                                                                      | <b>Default</b><br>-FE/-FU | Set<br>value |
|---------------|-----------------------------------------------------------------------------------------|---------------------------|--------------|
| A001/         | Frequency source setting                                                                | 01/00                     |              |
| A201          | <ul> <li>00 Keypad potentiometer</li> </ul>                                             |                           |              |
|               | <ul> <li>01 Control terminal</li> </ul>                                                 |                           |              |
|               | <ul> <li>02 Function F_01 setting</li> </ul>                                            |                           |              |
|               | • 03 RS485 Modbus communication                                                         |                           |              |
| A002/         | 10 Calculate function output                                                            | 01/00                     |              |
| A002/<br>A202 | Run command source setting<br>• 01 Input terminal FW or RV (assignable)                 | 01/00                     |              |
| A202          | • 02 RUN key on the keypad                                                              |                           |              |
|               | • 03 RS485 Modbus communication                                                         |                           |              |
| A003/         | Base frequency setting                                                                  | 50/60                     |              |
| A203          |                                                                                         |                           |              |
| A004/         | Maximum frequency setting                                                               | 50/60                     |              |
| A204          |                                                                                         |                           |              |
| A005          | [AT] selection                                                                          | 02                        |              |
|               | • 02 Select [O] or POT by [AT] terminal input                                           |                           |              |
|               | • 03 Select [OI] or POT by [AT] terminal input                                          |                           |              |
|               | • 04 [O] input only • 05 [OI] input ony                                                 |                           |              |
|               | A005 02 03 04                                                                           | 05                        |              |
|               | AT input OFF ON OFF ON OFF O                                                            | -                         | ON           |
|               | Active [O] POT [OI] POT [O]                                                             | [OI                       |              |
|               | Not assigned [AT] is the same as [AT]=OFF.                                              |                           |              |
| A011          | O-L input active range start frequency                                                  | 0.0                       |              |
| A012          | O-L input active range end frequency                                                    | 0.0                       |              |
| A013          | O-L input active range start voltage                                                    | 0.                        |              |
| A014          | O-L input active range end voltage                                                      | 100.                      |              |
| A015          | O-L input start frequency enable                                                        | 01                        |              |
| A016          | • 00 Use A011 (starting value) • 01 Use 0Hz     External frequency filter time constant | 0                         |              |
| A016<br>A020/ | Multi-speed frequency setting                                                           | 8.<br>0.0                 |              |
| A020/<br>A220 | Multi-speed frequency setting                                                           | 0.0                       |              |
| A021~         | Multi-speed frequency settings                                                          | 0.0                       |              |
| A035          | (for both motors)                                                                       | 0.0                       |              |
| A038          | Jog frequency setting                                                                   | 1.0                       |              |
| A039          | Jog stop mode                                                                           | 00                        |              |
|               | • 00 Free-run stop, jogging disabled during motor run                                   |                           |              |
|               | <ul> <li>01 Controlled deceleration, jogging disabled during</li> </ul>                 |                           |              |
|               | motor run                                                                               |                           |              |
|               | • 02 DC braking to stop, jogging disabled during motor                                  |                           |              |
| A041/         | run<br>Torque boost method selection                                                    | 00                        |              |
| A041/<br>A241 | 00 Manual torque boost                                                                  | 00                        |              |
| 11211         | 01 Automatic torque boost                                                               |                           |              |
| A042/         | Manual torque boost value                                                               | 1.8(A042)/                |              |
| A242          | -                                                                                       | 0.0(A242)                 |              |
| A043/         | Manual torque boost frequency adjustment                                                | 10.0(A043)/               |              |
| A243          |                                                                                         | 0.0(A243)                 |              |
| A044/         | V/f characteristic curve selection                                                      | 00                        |              |
| A244          | • 00 V/f constant torque                                                                |                           |              |
|               | • 01 V/f variable torque                                                                |                           |              |
| L             | 06 V/f variable torque1                                                                 |                           |              |

| Func.<br>Code | Name / Description                                      | <b>Default</b><br>-FE/-FU | Set<br>value |
|---------------|---------------------------------------------------------|---------------------------|--------------|
|               |                                                         |                           | value        |
| A045/<br>A245 | V/f gain setting                                        | 100.                      |              |
| -             |                                                         |                           |              |
| A051          | DC braking enable                                       | 00                        |              |
|               | 00 Disable • 01 Enable • 02 Freq.detection              | _                         |              |
| A052          | DC braking frequency setting                            | 0.5                       |              |
| A053          | DC braking wait time                                    | 0.0                       |              |
| A054          | DC braking force during deceleration                    | 0.                        |              |
| A055          | DC braking time for deceleration                        | 0.0                       |              |
| A056          | DC braking / edge or level detection for [DB] input     | 01                        |              |
| A061/         | • 00 Edge • 01 Level Frequency high limit setting       | 0.0                       |              |
| A061/<br>A261 | Frequency high limit setting                            | 0.0                       |              |
| A261<br>A062/ | Frequency low limit setting                             | 0.0                       |              |
| A062/<br>A262 | Frequency low limit setting                             | 0.0                       |              |
| A063          | Jump (center) frequency setting                         | 0.0                       |              |
| A065          | sump (center) frequency setting                         | 0.0                       |              |
| A067          |                                                         |                           |              |
| A064          | Jump (hysteresis) frequency width setting               | 0.5                       |              |
| A066          | • ••••• F (••) •••• ••• ••• ••• ••• ••• ••••            |                           |              |
| A068          |                                                         |                           |              |
| A071          | PID enable                                              | 00                        |              |
|               | <ul> <li>00 PID operation OFF</li> </ul>                |                           |              |
|               | <ul> <li>01 PID operation ON</li> </ul>                 |                           |              |
| A072          | PID proportional gain                                   | 1.0                       |              |
| A073          | PID integral time constant                              | 1.0                       |              |
| A074          | PID derivative time constant                            | 0.00                      |              |
| A075          | PV scale conversion                                     | 1.00                      |              |
| A076          | PV source setting                                       | 00                        |              |
|               | • 00 [OI] terminal (current input)                      |                           |              |
|               | • 01 [O] terminal (voltage input)                       |                           |              |
|               | 02 ModBus network     02 Calculate function automate    |                           |              |
| A077          | • 03 Calculate function output<br>Reverse PID action    | 00                        |              |
| A077          | • 00 PID input = SP-PV                                  | 00                        |              |
|               | • 01 PID input = $(SP-PV)$                              |                           |              |
| A078          | PID output limit                                        | 0.0                       |              |
| A081          | AVR function select                                     | 00                        |              |
| 11001         | • 00 AVR enabled • 01 AVR disabled                      | 00                        |              |
|               | <ul> <li>02 AVR enabled except during decel.</li> </ul> |                           |              |
| A082          | AVR voltage select                                      | 230,400/                  |              |
|               | _                                                       | 230,460                   |              |
| A085          | Operation mode selection                                | 00                        |              |
|               | 00 Normal operation                                     | 1                         |              |
|               | 01 Energy-saver operation                               | -                         |              |
| A086          | Energy saving mode tuning                               | 50.0                      |              |
| A092/         | Acceleration (2) time setting                           | 15.0                      |              |
| A292          |                                                         | _                         |              |
| A093/         | Deceleration (2) time setting                           | 15.0                      |              |
| A093          |                                                         |                           |              |
| A094/         | Select method to switch to Acc2/Dec2 profile            | 00                        |              |
| A294          | • 00 2CH input from terminal                            |                           |              |
| 1005          | 01 transition frequency                                 | -                         |              |
| A095/         | Acc1 to Acc2 frequency transition point                 | 0.0                       |              |
| A295          | Deal to Deal frequency transition as ist                | 0.0                       |              |
| A096/         | Dec1 to Dec2 frequency transition point                 | 0.0                       | 1            |

| Func.<br>Code | Name / Description                                             | <b>Default</b><br>-FE/-FU | Set<br>value |
|---------------|----------------------------------------------------------------|---------------------------|--------------|
| A296          |                                                                |                           |              |
| A097          | Acceleration curve selection                                   | 00                        |              |
|               | 00 Linear     01 S-curve                                       |                           |              |
| A098          | Deceleration curve selection                                   | 00                        |              |
|               | 00 Linear     01 S-curve                                       |                           |              |
| A101          | [OI]-[L] input active range start frequency                    | 0.0                       |              |
| A102          | [OI]-[L] input active range end frequency                      | 0.0                       |              |
| A103          | [OI]-[L] input active range start current                      | 0.                        |              |
| A104          | [OI]-[L] input active range end current                        | 100.                      |              |
| A105          | [OI]-[L] input start frequency enable                          | 01                        |              |
|               | <ul> <li>00 Use A101 (starting value)</li> </ul>               |                           |              |
|               | • 01 Use 0Hz                                                   |                           |              |
| A141          | Input A select for calculate function                          | 01                        |              |
|               | <ul> <li>00 Integrated operator</li> </ul>                     |                           |              |
|               | • 01 Keypad POT                                                |                           |              |
|               | • 02 [O] input                                                 |                           |              |
|               | • 03 [OI] input                                                |                           |              |
|               | 04 Network variable                                            |                           |              |
| A142          | Input A select for calculate function                          | 02                        |              |
|               | • 00 Integrated operator                                       |                           |              |
|               | • 01 Keypad POT                                                |                           |              |
|               | • 02 [O] input                                                 |                           |              |
|               | • 03 [OI] input                                                |                           |              |
| 1110          | • 04 Network variable                                          |                           |              |
| A143          | Calculation symbol<br>• 00 ADD (A + B)                         | 00                        |              |
|               | • 00 ADD (A + B)<br>• 01 SUB (A - B)                           |                           |              |
|               | • 01 SUB (A * B)<br>• 02 MUL (A * B)                           |                           |              |
| A145          | ADD frequency                                                  | 0.0                       |              |
| A145<br>A146  | ADD frequency<br>ADD direction select                          | 0.0                       |              |
| A146          | • 00 Plus (adds A145 value to output freq.)                    | 00                        |              |
|               | • 01 Minus (subtracts A145 value from output freq.)            |                           |              |
| A151          | POT active range start frequency                               | 0.0                       |              |
| A151<br>A152  | POT input active range end frequency                           | 0.0                       | <u> </u>     |
| A152<br>A153  | POT input active range start                                   | 0.0                       |              |
| A153          | POT input active range end                                     | 100.                      |              |
| A154<br>A155  | POT input active range end<br>POT input start frequency enable | 01                        | <u> </u>     |

# "B" group: Fine-tuning Functions

| Func.<br>Code | Name / Description                                                        | <b>Default</b><br>-FE/FU | Set<br>value |
|---------------|---------------------------------------------------------------------------|--------------------------|--------------|
| B001          | Selection of automatic restart mode                                       | 00                       |              |
|               | <ul> <li>00 Alarm output after trip, automatic restart disable</li> </ul> |                          |              |
|               | • 01 Restart at 0Hz                                                       |                          |              |
|               | 02 Resume operation after frequency pull-in                               |                          |              |
|               | • 03 Resume previous freq. after freq. pull-in, then                      |                          |              |
| Deee          | decelerate to stop and display trip info                                  |                          |              |
| B002<br>B003  | Allowable under voltage power failure time                                | 1.0                      |              |
| B003<br>B004  | Retry wait time before motor restart                                      | 1.0                      |              |
| B004          | Instantaneous power failure / under-voltage trip<br>alarm enable          | 00                       |              |
|               | • 00 Disable • 01 Enable                                                  |                          |              |
| B005          | Number of restarts on power failure /                                     | 00                       |              |
| D005          | under-voltage trip event                                                  | 00                       |              |
|               | • 00 Restarts 16 times • 01 Always restart                                |                          |              |
| B011          | Start freq to be used in case of freq pull-in restart                     | 00                       |              |
| 10011         | • 00 Freq at previous shutoff                                             | 00                       |              |
| l             | • 01 Start from max. Hz                                                   |                          |              |
|               | 02 Start from set freq                                                    |                          |              |
| B012/         | Level of electronic thermal setting                                       | INV Rated                |              |
| B212          | 5                                                                         | current                  |              |
| B013/         | Electronic thermal characteristics                                        | 01                       |              |
| B213          | 00 Reduced torque     01 Const. torque                                    |                          |              |
| B021/         | Overload restriction operation mode                                       | 01                       |              |
| B221          | • 00 Disabled                                                             |                          |              |
|               | <ul> <li>01 Enabled for accel and constant speed</li> </ul>               |                          |              |
|               | <ul> <li>02 Enabled for constant speed only</li> </ul>                    |                          |              |
| B022/         | Overload restriction level setting                                        | INV Rated                |              |
| B222          |                                                                           | current x 1.5            |              |
| B023/         | Deceleration rate at overload restriction                                 | 1.0/30.0                 |              |
| B223          |                                                                           | 00                       |              |
| B028/<br>B228 | Source of restriction selection<br>• 00 set value of B022                 | 00                       |              |
| D220          | • 01 [O] input                                                            |                          |              |
| B029          | Deceleration rate of freq pull-in restart setting                         | 0.5                      |              |
| B025<br>B030  | Current level of freq pill-in restart setting                             | INV Rated                |              |
| D030          | ourrent level of freq phi in restart setting                              | current                  |              |
| B031          | Software lock mode selection                                              | 01                       |              |
| 2001          | • 00 Low-level access, [SFT] blocks edits                                 | 01                       |              |
|               | <ul> <li>01 Low-level access, [SFT] blocks edits</li> </ul>               |                          |              |
|               | (except F001 and Multi-speed parameters)                                  |                          |              |
|               | <ul> <li>02 No access to edits</li> </ul>                                 |                          |              |
|               | • 03 No access to edits                                                   |                          |              |
|               | (except F001 and Multi-speed parameters)                                  |                          |              |
|               | 10 High level access                                                      |                          |              |
| B050          | Selection of the non stop operation                                       | 00                       |              |
| Dort          | • 00 Disable • 01 Enable(stop) • 02 Enable(restart)                       | 0.0                      |              |
| B051          | Non stop operation start voltage setting                                  | 0.0                      |              |
| B052          | OV-LAD Stop level of non stop operation setting                           | 0.0                      |              |
| B053          | Deceleration time of non stop operation setting                           | 1.0                      |              |
| B054          | Frequency width of quick deceleration setting                             | 0.0                      |              |
| B055          | DC bus AVR P-gain                                                         | 0.2                      |              |
| B056          | DC bus AVR I-time                                                         | 0.2                      |              |
| B080          | [AM] analog signal gain                                                   | 100.                     |              |
| B082          | Start frequency adjustment                                                | 0.5                      |              |

| Func.<br>Code | Name / Description                                                                                | Default<br>-FE/FU | Set<br>value |
|---------------|---------------------------------------------------------------------------------------------------|-------------------|--------------|
| B083          | Carrier frequency setting                                                                         | 3.0               | value        |
| B083          | Initialization mode (parameter or trip history)                                                   | 00                |              |
| D004          | O0 Trip history clear                                                                             | 00                |              |
|               | 00 Inplication     01 Parameter initialization                                                    |                   |              |
|               | 02 Trip history clear and parameter initialization                                                |                   |              |
| B085          | Country code for initialization                                                                   | 01/02             |              |
|               | 00 Japan version     01 Europe version                                                            |                   |              |
|               | 02 US version                                                                                     |                   |              |
| B086          | Frequency scaling conversion factor                                                               | 1.0               |              |
| B087          | STOP key enable                                                                                   | 00                |              |
|               | 00 Enable     01 Disable                                                                          |                   |              |
| B088          | Restart mode after FRS                                                                            | 00                |              |
|               | • 00 Restart from 0Hz                                                                             |                   |              |
|               | <ul> <li>01 Restart with frequency pull-in</li> </ul>                                             |                   |              |
| B089          | Data select for digital operator OPE-J                                                            | 01                |              |
|               | • 01 Output frequency (d001)                                                                      |                   |              |
|               | • 02 Output current (d002)                                                                        |                   |              |
|               | • 03 Motor direction (d003)                                                                       |                   |              |
|               | <ul> <li>04 PID PV feedback (d004)</li> <li>05 Input status for input terminals (d005)</li> </ul> |                   |              |
|               | • 06 Output status for output terminals (d006)                                                    |                   |              |
|               | • 07 Scaled output frequency (d007)                                                               |                   |              |
| B091          | Stop mode selection                                                                               | 00                |              |
| 2001          | • 00 DEC (decelerates and stop)                                                                   | 00                |              |
|               | • 01 FRS (free-run to stop)                                                                       |                   |              |
| B092          | Cooling fan control                                                                               | 00                |              |
|               | • 00 Fan is always ON                                                                             |                   |              |
|               | • 01 Fan is ON during run, OFF during stop (5                                                     |                   |              |
|               | minutes delay from ON to OFF)                                                                     |                   |              |
|               | <ul> <li>02 Fan is temperature controlled</li> </ul>                                              |                   |              |
| B130          | Over-voltage LADSTOP enable                                                                       | 00                |              |
|               | 00 Disable     01 Enable                                                                          |                   |              |
| B131          | Over-voltage LADSTOP level                                                                        | 380,760           | L            |
| B133          | DC bus AVR selection                                                                              | 00                |              |
| Diai          | 00 Disable     01 Enable                                                                          | 000 5             |              |
| B134          | Threshold voltage of DC bus AVR setting                                                           | 380,760           |              |
| B140          | Over-current trip suppression                                                                     | 00                |              |
| DAKA          | • 00 Disable • 01 Enable                                                                          |                   |              |
| B150          | Automatic carrier control                                                                         | 00                |              |
| B151          | OO Disable • 01 Enable Selection of RDY function                                                  | 00                |              |
| D191          | Selection of KD I function                                                                        | 00                |              |

# "C" group: Intelligent Terminal Functions

| Func.<br>Code | Name / Descr                                                 | iption                           | <b>Default value</b><br>-FE/FU | Set<br>value |
|---------------|--------------------------------------------------------------|----------------------------------|--------------------------------|--------------|
| C001/         | Terminal [1] function                                        | Thirty one option                | 00                             | Turuo        |
| C201          | Terminar [1] Tunction                                        | codes available                  | 00                             |              |
| C002/         | Terminal [2] function                                        | (See page 20)                    | 01                             |              |
| C202/         | Terminal [2] function                                        | 01                               |                                |              |
| C003/         | Terminal [3] function                                        | 02/16                            |                                |              |
| C203          |                                                              |                                  |                                |              |
| C004/         | Terminal [4] function                                        |                                  | 03/13                          |              |
| C204          |                                                              |                                  |                                |              |
| C005/         | Terminal [5] function                                        |                                  | 18                             |              |
| C205          |                                                              |                                  |                                |              |
| C011          | Terminal [1] active state                                    | • 00 Normally                    | 00                             |              |
| C012          | Terminal [2] active state                                    | open [NO]                        | 00                             |              |
| C013          | Terminal [3] active state                                    | • 01 Normally<br>closed [NC]     | 00                             |              |
| C014          | Terminal [4] active state                                    | closed [INC]                     | 00/01                          |              |
| C015          | Terminal [5] active state                                    | <b>m</b> 1                       | 00                             |              |
| C021          | Terminal [11] function                                       | Twelve option codes              | 01                             |              |
|               |                                                              | available<br>(See page 20)       |                                |              |
| <i></i>       |                                                              | 1 1 0 1                          |                                |              |
| C026          | Relay output function                                        | Twelve option codes<br>available | 05                             |              |
|               |                                                              | (See page 20)                    |                                |              |
| C028          | AM signal selection                                          | (See page 20)                    | 00                             |              |
| 0028          | • 00 motor speed • 01 m                                      | notor current                    | 00                             |              |
| C031          | Terminal [11] active state                                   | • 00 Normally                    | 00                             |              |
| 0051          | Terminar [11] active state                                   | open [NO]                        | 00                             |              |
| C036          | Alarm relay terminal active                                  | 01 Normally                      | 01                             |              |
| 0050          | state                                                        | closed [NC]                      | 01                             |              |
| C038          | Output mode of low load cu                                   | irrent                           | 01                             |              |
|               | • 00 Disabled                                                |                                  |                                |              |
|               | • 01 During accel, decel ar                                  | nd constant speed                |                                |              |
|               | 02 During constant spee                                      | d only                           |                                |              |
| C039          | Low load detection level                                     |                                  | INV Rated                      |              |
|               |                                                              |                                  | current                        |              |
| C041/         | Overload output signal leve                                  | el setting                       | INV Rated                      |              |
| C241          |                                                              | 1                                | current                        |              |
| C042          | Frequency arrival setting f                                  |                                  | 0.0                            |              |
| C043<br>C044  | Frequency arrival setting for<br>PID deviation level setting |                                  | 0.0 3.0                        |              |
| C044<br>C052  | PID deviation level setting<br>PID PV high limit             |                                  | 3.0                            |              |
| C052<br>C053  | PID PV high limit<br>PID PV low limit                        |                                  | 0.0                            |              |
| C053<br>C070  | Selection of OPE/ModBus                                      |                                  | 0.0                            |              |
| 0070          | • 02 OPE • 03 ModB                                           | us                               | 02                             |              |
| C071          | Communication speed select                                   |                                  | 06/04                          |              |
| 00.1          | • 04 4800bps • 05 9600bp                                     |                                  | 00/01                          |              |
| C072          | Node allocation                                              | 1.                               |                                |              |
| C074          | Communication parity sele                                    | ction                            | 00                             |              |
| I             | • 00 No parity • 01 Even                                     |                                  |                                |              |
|               | 02 Odd parity                                                |                                  |                                |              |
| C075          | Communication stop bit sel                                   |                                  | 1                              |              |
| C076          | Communication error selec                                    | t                                | 02                             |              |
|               | • 00 Trip (error codeE60)                                    |                                  |                                |              |
|               | 01 Decelerate to stop and                                    |                                  |                                |              |
|               | 02 Disable     03 Free                                       |                                  |                                |              |

| Func.<br>Code | Name / Descript                                                                                                    | tion                             | <b>Default value</b><br>-FE/FU   | Set<br>value |
|---------------|----------------------------------------------------------------------------------------------------|----------------------------------|----------------------------------|--------------|
|               | 04 Decelerate to a stop                                                                                                    |                                  |                                  |              |
| C077          | Communication error time-ou                                                                                                    | t                                | 0.00                             |              |
| C078          | Communication wait time                                                                                                    |                                  | 0.                               |              |
| C081          | O input span calibration                                                                                                    |                                  | 100.0                            |              |
| C082          | OI input span calibration                                                                                                    |                                  | 100.0                            |              |
| C086          | AM offset calibration                                                                                                    |                                  | 100.0                            |              |
| C091          | Debug mode enable<br>• 00 No Display • 01 Di                                                                                                    | enlav                            | 00<br><do change="" not=""></do> | 00           |
| C101          | Up/Down memory mode selec<br>• 00 Clear last frequency<br>(return to default freq. F001)<br>• 01 Keep last freq. adjusted b                                                                                                    | 00                               |                                  |              |
| C102          | Reset selection<br>• 00 Cancel trip state at input sig<br>stops INV if in Run Mode<br>• 01 Cancel trip state at input sig<br>transition, stops INV if in Run M<br>• 02 Cancel trip state at input sig<br>no effect if in Run Mode | 00                               |                                  |              |
| C141          | Input A select for logic output                                                                                                    | Twelve option<br>codes available | 00                               |              |
| C142          | Input B select for logic output                                                                                                    | see page 20                      | 01                               |              |
| C143          | Logic function select<br>• 00 [LOG] = A AND B<br>• 01 [LOG] = A OR B<br>• 02 [LOG] = A XOR B                                                                                                    | 00                               |                                  |              |
| C144          | Terminal [11] ON delay                                                                                                    | 0.0                              |                                  |              |
| C145          | Terminal [11] OFF delay                                                                                                    | 0.0                              |                                  |              |
| C148          | Output relay ON delay                                                                                                    | 0.0                              |                                  |              |
| C149          | Output relay OFF delay                                                                                                    |                                  | 0.0                              |              |

### "H" group: Motor Constants Functions

| Func.<br>Code | Name / Description           | <b>Default</b><br>-FE/FU | Set<br>value |
|---------------|------------------------------|--------------------------|--------------|
| H003/         | Motor capacity               | Factory                  |              |
| H203          |                              | set                      |              |
| H004/         | Motor poles setting          | 4                        |              |
| H204          | • 2 • 4 • 6 • 8              |                          |              |
| H006/         | Motor stabilization constant | 100                      |              |
| H206          |                              |                          |              |

| Intelligent Input Ter | rminal Listing |
|-----------------------|----------------|
|-----------------------|----------------|

| Symbol | Code | Input Terminal Name                     |
|--------|------|-----------------------------------------|
| FW     | 00   | Forward Run/Stop                        |
| RV     | 01   | Reverse Run/Stop                        |
| CF1    | 02   | Multi-speed select, Bit 0 (LSB)         |
| CF2    | 03   | Multi-speed select, Bit 1               |
| CF3    | 04   | Multi-speed select, Bit 2               |
| CF4    | 05   | Multi-speed select, Bit 3 (MSB)         |
| JG     | 06   | Jogging                                 |
| DB     | 07   | External DC braking                     |
| SET    | 08   | Set (select) 2 <sup>nd</sup> motor data |
| 2CH    | 09   | 2-stage accel and decel                 |
| FRS    | 11   | Free-run stop                           |
| EXT    | 12   | External trip                           |
| USP    | 13   | Unattended start protection             |
| SFT    | 15   | Software lock                           |
| AT     | 16   | Analog input voltage/current selection  |
| RS     | 18   | Reset inverter                          |
| PTC    | 19   | PTC thermistor thermal protection       |
| STA    | 20   | Start (3-wire interface)                |
| STP    | 21   | Stop (3-wire interface)                 |
| F/R    | 22   | FWD,REV (3-wire interface)              |
| PID    | 23   | PID disable                             |
| PIDC   | 24   | PID Reset                               |
| UP     | 27   | Remote control Up function              |
| DWN    | 28   | Remote control Down function            |
| UDC    | 29   | Remote control data cleaning            |
| OPE    | 31   | Operator control                        |
| ADD    | 50   | Add frequency enable                    |
| F-TM   | 51   | Force Terminal Mode                     |
| RDY    | 52   | Inverter ready                          |
| SP-SET | 53   | Special set                             |
| EMR    | 64   | Emergency stop                          |
| -      | 255  | (No function)                           |

#### Intelligent Output Terminal Listing

| Symbol | Code | Output Terminal Name                  |
|--------|------|---------------------------------------|
| RUN    | 00   | Run signal                            |
| FA1    | 01   | Freq. arrival type 1 – constant speed |
| FA2    | 02   | Freq. arrival type 2 – over-frequency |
| OL     | 03   | Overload advance notice signal        |
| OD     | 04   | Output deviation for PID control      |
| AL     | 05   | Alarm signal                          |
| Dc     | 06   | Analog input error                    |
| FBV    | 07   | PID second stage output               |
| NDc    | 08   | Network error                         |
| LOG    | 09   | Logic output function                 |
| ODc    | 10   | Communication option error            |
| LOC    | 43   | Low load detection                    |

#### Analog Input Configuration

The following tables show the parameter settings required for various analog input signal types.

| A005     | 0   | 2   | 0    | 3   | 04  | 1  | 0   | 5  |
|----------|-----|-----|------|-----|-----|----|-----|----|
| AT input | OFF | ON  | OFF  | ON  | OFF | ON | OFF | ON |
| Active   | [0] | POT | [OI] | POT | [0  | ]  | [0  | [] |

If [AT] is not assigned to any intelligent input terminal, it means AT=OFF in above table.

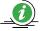

Note: Analog input O and OI cannot be used at the same time.

#### Analog Output Function Listing

The following table shows all three functions available for assignment to the analog output terminal:

• Terminal [AM], option set by C028

| Option<br>Code | Function<br>Name | Description                                                                           | Corresponding<br>Signal Range |
|----------------|------------------|---------------------------------------------------------------------------------------|-------------------------------|
| 00             |                  | Actual motor speed,<br>represented by PWM<br>signal                                   | 0 to max. freq. in Hz         |
| 01             | current          | Motor current (% of<br>maximum rated output<br>current), represented<br>by PWM signal |                               |

#### UL® Cautions, Warnings, and Instructions

#### Wiring Warnings for Electrical Practices and Wire Sizes

The warnings and instructions in this section summarize the procedures necessary to ensure an inverter installation complies with Underwriters Laboratories® guidelines.

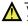

WARNING: "USE 60/75°C Cu wire only" or equivalent. For models X200-005S, -007S, -011S, -022S, -007N, -015N, -015L, -022L, -037L, -055L, -075L.

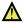

WARNING: "USE 75°C Cu wire only" or equivalent. For models X200-002S, -004S, -002N, -004N, -002L, -004L, -007L, -022H, -030H, -037H, -040H, -055H, 075H.

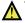

WARNING: "USE 60°C Cu wire only" or equivalent. For models X200-004H, -007H, and -015H.

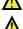

**WARNING:** "Open Type Equipment"

**WARNING:** "Suitable for use on a circuit capable of delivering not more than 100k rms symmetrical amperes, 240V maximum when protected by Class CC, G, J or R fuses or circuit breaker having an interrupting rating not les than 100,000 rms symmetrical amperes, 240 volts maximum". For models with suffix S, N or L.

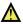

WARNING: "Suitable for use on a circuit capable of delivering not more than 100k rms symmetrical amperes, 480V maximum when protected by Class CC, G, J or R fuses or circuit breaker having an interrupting rating not les than 100,000 rms symmetrical amperes, 480 volts maximum." For models with suffix H.

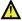

WARNING: "Install device in pollution degree 2 environment."

WARNING: "Maximum Surrounding Air Temperature 50°C". or equivalent.

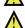

**WARNING:** "Caution-Risk of electric shock—capacitor discharge time is at least 5 minutes."

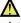

WARNING: "Solid state motor overload protection is provided in each model".

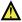

**WARNING:** "Integral solid state short circuit protection does not provide branch circuit protection. Branch circuit protection must be provided in accordance with the National Electric Code and any additional local codes" or equivalent.

#### Terminal Tightening Torque and Wire Size

| Input   | Motor Output |       | Inverter Model  | Power Terminal             | Torque |       |
|---------|--------------|-------|-----------------|----------------------------|--------|-------|
| Voltage | kW           | HP    | inverter woder  | Wiring Size<br>Range (AWG) | Ft-lbs | (N•m) |
|         | 0.2          | 1/4   | X200-002SFE/NFU |                            | 0.6    | 0.8   |
|         | 0.4          | 1/2   | X200-004SFE/NFU | 14                         |        |       |
|         | 0.55         | 3/4   | X200-005SFE     | (75°C only)                |        |       |
|         | 0.75         | 1     | X200-007SFE/NFU |                            |        |       |
| 200V    | 1.1          | 1 1/2 | X200-011SFE     | 12                         | 0.9    | 1.2   |
| 200 v   | 1.5          | 2     | X200-015SFE/NFU | 12                         |        |       |
|         | 2.2          | 3     | X200-022SFE/NFU | 10                         |        |       |
|         | 3.7          | 5     | X200-037LFU     | 10                         | 0.9    | 1.2   |
|         | 5.5          | 7 1/2 | X200-055LFU     | 8                          | 1.5    | 2.0   |
|         | 7.5          | 10    | X200-075LFU     | 8                          |        |       |
|         | 0.4          | 1/2   | X200-004HFE/HFU | 10                         | 0.9    | 1.2   |
|         | 0.75         | 1     | X200-007HFE/HFU | 16<br>(75°C only)          |        |       |
|         | 1.5          | 2     | X200-015HFE/HFU |                            |        |       |
| 400V    | 2.2          | 3     | X200-022HFE/HFU |                            | 0.5    | 1.2   |
| Class   | 3.0          | 4     | X200-030HFE     | 14<br>(75°C only)          |        |       |
|         | 4.0          | 5     | X200-040HFE/HFU |                            |        |       |
|         | 5.5          | 7 1/2 | X200-055HFE/HFU | 10                         |        | 2.0   |
|         | 7.5          | 10    | X200-075HFE/HFU | 10                         | 1.5    | 2.0   |

The wire size range and tightening torque for field wiring terminals are presented in the tables below.

| Terminal Connector          | Wiring Size | Torque      |             |  |
|-----------------------------|-------------|-------------|-------------|--|
| Terminal Connector          | Range (AWG) | Ft-lbs      | (N-m)       |  |
| Logic and Analog connectors | 30 - 16     | 0.16 - 0.19 | 0.22 - 0.25 |  |
| Relay connector             | 30 - 14     | 0.37 - 0.44 | 0.5 - 0.6   |  |

#### Wire Connectors

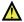

WARNING: Field wiring connections Terminal (ring lug) must be made by a UL Listed and CSA certified ring lug terminal connector sized for the wire gauge being used. The connector must be fixed using the crimping tool specified by the connector manufacturer.

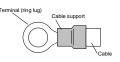

#### **Circuit Breaker and Fuse Sizes**

The inverter's connections to input power for 400V class units must include UL Listed inverse time circuit breakers with 600V rating, or UL Listed fuses as shown in the table below.

| Input<br>Voltage  | Inverter Model                                       | Circuit breaker /<br>Fuse | Ampere rating for<br>Fuse or Breaker |
|-------------------|------------------------------------------------------|---------------------------|--------------------------------------|
|                   | X200-002SFFE/NFU<br>X200-004SFFE/NFU<br>X200-005SFFE |                           | 10                                   |
| Single/<br>Three- | X200-007SFFE/NFU<br>X200-011SFFE                     | Inverse time circuit      | 15                                   |
| Phase             | X200-015SFFE/NFU                                     | breaker                   | 20                                   |
| 200V              | X200-022SFFE/NFU                                     |                           | 30                                   |
|                   | X200-037LFU                                          |                           | 30                                   |
|                   | X200-055LFU                                          |                           | 40                                   |
|                   | X200-075LFU                                          |                           | 50                                   |
| Three-            | X200-004HFE/HFU                                      |                           | 3                                    |
| Phase             | X200-007HFE/HFU                                      |                           | 6                                    |
| 400V              | X200-015HFE/HFU                                      |                           | 10                                   |
|                   | X200-022HFE/HFU                                      | Distribution Fuse         | 10                                   |
| I                 | X200-030HFE                                          | (Class J)                 | 15                                   |
| I                 | X200-040HFE/HFU                                      |                           | 15                                   |
| I                 | X200-055HFE/HFU                                      |                           | 20                                   |
|                   | X200-075HFE/HFU                                      |                           | 25                                   |

#### Motor Overload Protection

Hitachi X200 inverters provide solid state motor overload protection, which depends on the proper setting of the following parameters:

- B012 "electronic overload protection"
- · B212 "electronic overload protection, 2nd motor"

Set the rated current [Amperes] of the motor(s) with the above parameters. The setting range is 0.2 \* rated current to 1.0 \* rated current.

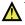

**WARNING:** When two or more motors are connected to the inverter, they cannot be protected by the electronic overload protection. Install an external thermal relay on each motor.